# ءالمع نيوكت لاثمل SSO SAML نيكمت Jabber  $\overline{\phantom{a}}$

## المحتويات

المقدمة المتطلبات الأساسية المتطلبات المكونات المستخدمة التكوين <mark>الرسم التخطيطي للشبكة</mark> التحقق من الصحة استكشاف الأخطاء وإصلاحها

### المقدمة

يصف هذا المستند كيفية تكوين عملاء Jabber Cisco وخوادم البنية الأساسية ل "لغة تمييز تأكيد الأمان" (SAML( لتسجيل الدخول الأحادي (SSO).

# المتطلبات الأساسية

Cisco Unified Communications Manager (CUCM) IM and مثل الأساسية البنية خوادم توفير يجب Presence، و Cisco Unity Connection (UCXN)، و CUCM لمستخدمي Jabber ويجب أن يكون تكوين عميل Jabber الأساسي في موضعه.

#### المتطلبات

توصي Cisco بأن تكون لديك معرفة بالمواضيع التالية:

- Presence and IM CUCM، الإصدار 10.5(1) أو إصدار أحدث
	- UCXN الإصدار 10.5(1) أو إصدار أحدث
		- 1)10.5 CUCM (أو إصدار أحدث
		- 10.5 الإصدار ،Cisco Jabber Client ●

#### المكونات المستخدمة

لا يقتصر هذا المستند على إصدارات برامج ومكونات مادية معينة.

تم إنشاء المعلومات الواردة في هذا المستند من الأجهزة الموجودة في بيئة معملية خاصة. بدأت جميع الأجهزة المُستخدمة في هذا المستند بتكوين ممسوح (افتراضي). إذا كانت شبكتك مباشرة، فتأكد من فهمك للتأثير المحتمل لأي أمر.

## التكوين

### الرسم التخطيطي للشبكة

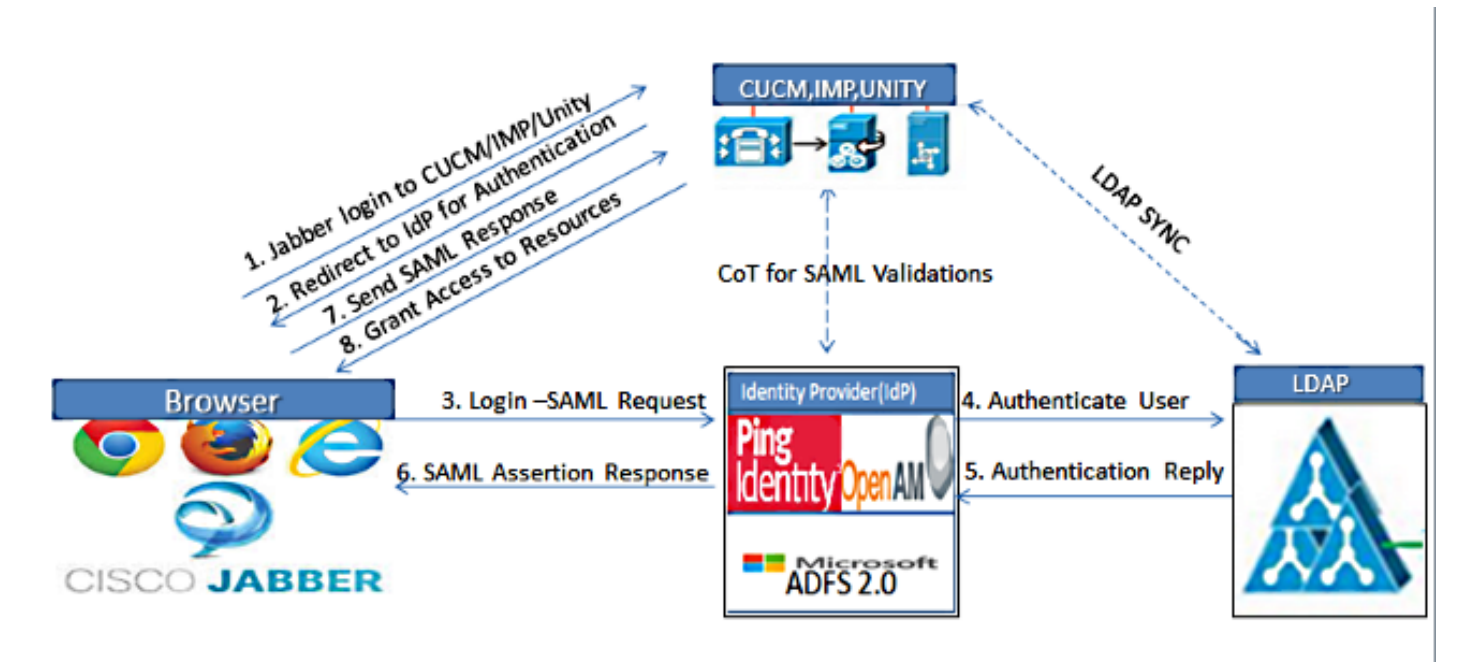

Figure :SAML Single sign SSO Call Flow for Collaboration Servers

قم بنشر الشهادات على كافة الخوادم حتى يمكن التحقق من الشهادة من خلال مستعرض ويب، وإلا فسيتلقىًا. المستخدمون رسائل تحذير حول الشهادات غير الصالحة. للحصول على مزيد من المعلومات حول التحقق من صحة الشهادة، ارجع إلى [التحقق من صحة الشهادة.](/content/en/us/td/docs/voice_ip_comm/jabber/10_5/CJAB_BK_D6497E98_00_deployment-installation-guide-ciscojabber/CJAB_BK_D6497E98_00_deployment-installation-guide-ciscojabber_chapter_0100.html#CJAB_RF_C9E4B5CE_00)

تأكد من اكتشاف الخدمة ل SAML SSO في العميل. يستخدم العميل ميزة اكتشاف الخدمة القياسية لتمكين2. SSO SAML في العميل . قم بتمكين اكتشاف الخدمة باستخدام معلمات التكوين التالية: ،ServicesDomain .ServiceDiscoveryExcludedServices9 ،VoiceServicesDomain

لمزيد من المعلومات حول كيفية تمكين اكتشاف الخدمة، ارجع إلى [كيفية تحديد موقع العميل للخدمات.](/content/en/us/td/docs/voice_ip_comm/jabber/Windows/9_7/CJAB_BK_C606D8A9_00_cisco-jabber-dns-configuration-guide/CJAB_BK_C606D8A9_00_cisco-jabber-dns-configuration-guide_chapter_00.html)

ارجع إلى <u>مثال تكوين Unified Communications Manager J SSO الإصدار 10.5 SAML </u>لتمكين إستخدام Jabber ل SSO لخدمات الهاتف.

ارجع إلى <u>مثال تكوين Unified Communications Manager J SSO الإصدار 10.5 SAML </u>لتمكين إستخد**ا**م .IM لإمكانات SSO ل Jabber

ارجع إلى <u>مثال تكوين SSO للإصدار 10.5 من Unity Connection</u> لتمكين إستخدام Jabber ل SSO للبريد5. الصوتي.

ارجع إلى <u>إعداد SAML SSO باستخدام مثال تكوين مصادقة Kerberos</u> لتكوين جهاز العميل لتسجيل الدخول6. التلقائي (Jabber ل Windows فقط)

بعد تمكين SSO على CUCM و IMP، يقوم جميع مستخدمي Jabber بتسجيل الدخول بشكل افتراضي .7باستخدام SSO. يمكن للمسؤولين تغيير هذا الأمر على أساس كل مستخدم بحيث لا يستخدم بعض

المستخدمين SSO ويقومون بدلا من ذلك بتسجيل الدخول باستخدام أسماء مستخدمي Jabber وكلمات المرور الخاصة بهم. من أجل تعطيل SSO لمستخدم Jabber، قم بتعيين قيمة المعلمة Enabled\_SSO إلى .FALSE

إذا قمت بتكوين Jabber بحيث لا يطلب من المستخدمين الحصول على عناوين البريد الإلكتروني الخاصة بهم، فقد يكون أول تسجيل دخول لهم إلى Jabber غير SSO. في بعض عمليات النشر، يجب تعيين المعلمة ServicesDomainSsoEmailPrompt على ON. وهذا يضمن أن Jabber لديه المعلومات المطلوبة لتنفيذ تسجيل دخول SSO لأول مرة. إذا قام المستخدمون بتسجيل الدخول إلى Jabber مسبقا، فلن تكون هناك حاجة إلى هذه المطالبة لأن المعلومات المطلوبة متوفرة.

## التحقق من الصحة

عند بدء تشغيل Jabber ل Windows، يجب تسجيل الدخول تلقائيا بدون المطالبة بأي بيانات اعتماد أو إدخالات .بالنسبة لعملاء Jabber الآخرين، سيتم مطالبتك بإدخال بيانات الاعتماد مرة واحدة فقط.

# استكشاف الأخطاء وإصلاحها

إن يواجه أنت إصدار، يجمع Jabber مشكلة تقرير واتصل cisco مساعدة التقنية مركز (TAC(.

ةمجرتلا هذه لوح

ةي الآلال تاين تان تان تان ان الماساب دنت الأمانية عام الثانية التالية تم ملابات أولان أعيمته من معت $\cup$  معدد عامل من من ميدة تاريما $\cup$ والم ميدين في عيمرية أن على مي امك ققيقا الأفال المعان المعالم في الأقال في الأفاق التي توكير المالم الما Cisco يلخت .فرتحم مجرتم اهمدقي يتلا ةيفارتحالا ةمجرتلا عم لاحلا وه ىل| اًمئاد عوجرلاب يصوُتو تامجرتلl مذه ققد نع امتيلوئسم Systems ارامستناه انالانهاني إنهاني للسابلة طربة متوقيا.